# **Release Notes**

# GFX-1260 Display: Firmware Version 12.25.000.09.4

AGRICULTURE

October 2022

#### TRIMBLE RESELLER CONFIDENTIAL

Trimble Agriculture's product management team is proud to present the latest release in the GFX-1260<sup>™</sup> product line. This firmware version is the first publicly released version for the GFX-1260 display.

This Release Notes document provides information about the release of display firmware version 12.25.000.09.4 and Precision-IQ<sup>™</sup> version 12.21; along with the target audience who is recommended to update their systems, as well as, the known issues that are contained within this release version that may cause users to wait to update.

#### NOTES -

- Display user data should always be backed up before a firmware update is started.
- Display should be rebooted after a firmware update and before work is started.

#### WARNING - Firmware Floor

- Firmware v12.25 includes a soft firmware floor. To downgrade, an **External Beta License** is required.
- You are unable to return to prior firmware versions due to a downgrade crash. Firmware v12.25 has been created to resolve this crash and is identical to the firmware v12.20 release.
- Pathway to return to firmware v11.24 or prior firmware versions:
  - Collect and install firmware v11.24.
  - After the display completes the firmware downgrade, hard reset the display. Do not open
    Precision-IQ. If you open the application before making the hard reset, power off the display and hard reset.
  - After the successful hard reset, restore the database and licensing you had before upgrading to firmware v12.25.

© 2022, Trimble Inc. All rights reserved. Trimble, the Globe & Triangle logo are trademarks of Trimble Inc, registered in the United States and in other countries. GFX-1260 is a trademark of Trimble Inc. All other trademarks are the property of their respective owners.

## Frimble Agriculture

# **Version Compatibility**

Once you apply the firmware update, refer to the following table for a summary of updated components:

| GFX-1260 Display System Components         | Version         |
|--------------------------------------------|-----------------|
| GFX-1260 Display System build              | 12.25.000.09.4  |
| Precision-IQ app                           | 12.21.000.03.4  |
| NAV-900 Guidance Controller (bundled)      | 12.21.000.002.4 |
| NAV-500™ Guidance Controller (bundled)     | 12.21.000.002.4 |
| NAV Controller III                         | 13.75.018.4     |
| APMD                                       | 1.04            |
| IMD-900                                    | 1.03            |
| Field-IQ™ (bundled) Master Switch Box      | 3.06            |
| Field-IQ (bundled) 12 Section Switch Box   | 3.06            |
| Field-IQ (bundled) Section Only Module     | 4.17            |
| Field-IQ (bundled) Rate and Section Module | 4.17            |
| Field-IQ (bundled) Seed Monitoring Module  | 2.06            |

Strimble. Agriculture

# Firmware Version 12.25 Enhancement and Bug Fix Summary

### **Application Language Support**

#### Precision-IQ Application Language Supportt

Bulgarian, Chinese, Czechoslovakian, Danish, Dutch, English, Estonian, French, Finnish, German, Greek, Hebrew, Hindi, Hungarian, Italian, Japanese, Korean, Latvian, Lithuanian, Mongolian, Norwegian, Polish, Portuguese, Romanian, Russian, Serbian, Spanish, Swedish, Turkish, Ukrainian

### **Precision-IQ Application**

#### System Bugs Fixed

- While adjusting the Precision-IQ settings, tapping the **Back** button returns the user to the *Home* screen instead of the previous screen. [AGAM-16761]
- On the *Diagnostic* screen, there is a typo when showing the *Modem Connection Status*. [AGAM-14733]
- After using Data Transfer to delete GNSS logs, Precision-IQ crashes. [AGAM-18578]
- Sierra Option Missing from Modem Services App. [AGAM-19231]
- German Translation for Auxiliaries button. [AGAM-19417]
- Utilization App not Starting Automatically at Bootup. [AGAM-18421]
- Import of AGF files with large number of landmark features causes Precision-IQ to crash. [AGAM-18495]
- Landmark line features are not shown correctly. [AGAM-15811]
- Run screen does not load feature lines. [AGAM-15151]

#### AutoSync/Work Orders Enhancements

- **Client** and **Farm** name values are missing after importing a field into Precision-IQ. This is a field reported issue. [AGAM-18908]
- Duplicate task files are being sent to the display from AutoSync. [AGAM-8825]
- The Utilization application does not automatically start at display bootup. This is a field reported issue. [AGAM-18421]

# STrimble. Agriculture

#### **GNSS Enhancements**

- The SBAS canned constellation list has been updated, and specific satellite strings have been removed. [AGAM-6969]
- EMSAT frequency updated in support of OmniSTAR®. [AGFUSION-4019]
- Issue with Advanced Datum Setting where Datum assignment option *Update Field and Entities Datum* is missing. This is a field reported issue. [AGAM-20929]

#### **GNSS Bugs Fixed**

- Warning dialog when changing GNSS engines does not show in Japanese when that language is set in Precision-IQ. [AGAM-18669]
- xFill® Premium cannot be enabled manually. [AGAM-19862]

#### Guidance/Mapping Bugs Fixed

- EZ-Pilot® | EZ-Steer® will not engage while xFill® is active. [AGFUSION-4150]
- Feature lines, which appear in the Field Manager Landmarks Manager, are not appearing in the *Run* screen. This is a field reported issue. [AGAM-15151]
- Guidance lines are taking too long to load in the *Run* screen. This is a field reported issue. [AGAM-17203]
- EZ-Pilot | EZ-Steer: In temperatures over 80° F (26.7° C), the NAV-500 and NAV-900 overheats. This is a field reported issue. [AGFUSION-4006]
- When calibrating the Line Acquisition for Autopilot<sup>™</sup>, the unit measure shows **kph** instead of **mph**. [AGAM-18119]
- The **remote engage** button is not recognized with CAN 1 or CAN 2. [AGFUSION-4025 and AGFUSION-4001]
- Autopilot will not engage because of an IMU Orientation Wrong error message. [AGAM-19014]
- Trimble RTX® correction service occasionally converges to the wrong point. [AGFUSION-3399]
- The Vehicle Roading Lockout Switch engages too quickly. [AGAM-18947]
- CLAAS Arion 800 cannot engage auto guidance. [AGFUSION-4322]
- Heading issues with NAV-900 resolved. This is a field reported issue. [AGFUSION-3906]
- GFX-750 Autopilot CAN Ready: Buzzer Malfunction. This is a field reported issue. [AGFUSION-4212]
- Autopilot reports faults 112 and 113. [AGAM-15093]
- Autopilot Motor Drive (APMD) feature is enabled with just an EZ-Pilot Pro and CAN steering license [AGAM-1370]
- To view the latest supported vehicles within this build, see the support platforms.

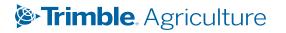

#### **Application Control Bugs Fixed**

- The target rate value of an ISO multi-rate implement decreases when parts of the implement are outside the prescription. [AGAM-16029]
- After updating a material resource profile, the header text of the saved profile appears on the Precision-IQ *Home* screen. [AGAM-17764]
- The minimum flow setting of a single-channel sprayer must be set twice before the value is saved. [AGAM-10292]
- The drive width value of an implement's measurement is not rounding properly. [AGAM-18399]
- After creating an implement profile for a seed-drill, the Seed Drill image is incorrect. An air seeder image is shown instead. [AGAM-17876]
- When adding a new Row Crop Seed material profile, the **Row Crop Seed** item is not properly organized into the list, which makes it appear to be left off the list entirely. [AGAM-16774]
- While calibrating a granular material, the **Prime** option does not physically turn the drive when the density value of the material is set to **0** (zero). [AGAM-16017]
- Field-IQ<sup>™</sup> channel will not calibrate unless both *MSB* and *Virtual Rate Anhydrous* are attached. [AGAM-10732]
- Field-IQ Module not found when module is connected. This is a field reported issue. [AGAM-21096]
- JD ECU Unable to report to TC past version **6.40**. This is a field reported issue. [AGAM-19738]
- Cyrillic language characters do not display correctly, [AGAM-17362]
- ISOBUS Universal Terminal (UT) sends button activation message with incorrect *DTM* reference. [AGAM-20149]
- Task Controller (TC) connection drops after ISO logging is enabled. [AGAM-19467]

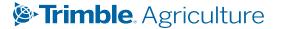

# **Known Issues**

### System

- Users may experience longer loading times due to additional logging in place at startup. [AGAM-19323]
- Recorded task time is double the actual amount of time it takes to complete for flow and application control events. [AGAM-21964]

### Guidance

- When attempting to open a field without calibrating EZ-Steer®, it will not engage as expected, but no warning message is displayed. [AGAM-18532]
- Double check to see that your advanced configurations are exporting correctly. [AGAM-18451]

### GNSS

- NAV-900 GNSS receivers using VRS Corrections display a No GPS data from receiver error message. This affects CAN guidance platforms where Trimble is accessing the vehicle's CAN bus, using VRS corrections with mount points containing more than three (3) constellations. Trimble VRS Now<sup>™</sup> users can change their mount point from TVN\_AG to TVN\_AG\_GNSS to resolve the issue. For more information, view the posted bulletin. [AGAM-19380]
- Time-based scintillation switch time pickers do not properly obey daylight standard time/daylight savings time. This bug occurs when system time is stored in the database under UTC time, but the user has changed the time to their local time zone. Consequently, the scintillation switch will only be correct for half of the year. Users who experience this issue in Time Based mode can update their start/stop times after the daylight savings time change has occurred. [AGAM-19911]
- If the message **Direction not established** persists when using external NavController III. Contact Trimble Ag Support for a fix. [AGESC-1222]

### **Flow and Application Control**

- While on the Run screen, changing the Section Control (from Auto to Manual or from Manual to Auto) causes the Channel 1 label to show the same value. [AGAM-18515]
- In some scenarios, the layer theme color and logged coverage color do not match. RX Map and Screen coverage layer can be off by a legend unit, but the logged data and controls actuate properly. [AGAM-19614]
- Coverage intermittently not logged with Raven Hawkeye. Contact Ag support. [AGAM-21029]

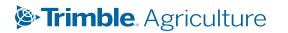

# **How to Check Firmware Version**

Details about the installed firmware version on your GFX-1260 Display System is available in two locations: **App Central** and **Precision-IQ**.

### **Using App Central**

To locate the firmware version using App Central:

- 1. From the Launcher screen, tap the **App Central** icon.
- 2. Tap the information icon in the upper right hand corner.
- 3. On the System Information pop-up, locate the **Version** item. This value is the firmware version.
- 4. Tap **OK** to dismiss the window.

### **Using Precision-IQ**

- 1. From the Launcher screen, tap the **Precision-IQ** icon.
- 2. On the Precision-IQ Home screen, tap the System tile.
- 3. On the System screen, the **Firmware** column for the Precision-IQ display shows the current firmware.
- 4. Tap Home to return to the Home screen.

# **For More Information**

Contact your local Trimble Regional Sales Manager.

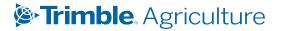